# Инструкция по работе в DocsInBox.ВЕГАИС (при условии автоматического гашения)

## Инструкция по работе в DocsInBox.ВЕГАИС

### Гашение ветеринарно-сопроводительных документов (ВСД) в системе DocsinBox

Для начала работы с ВСД в DocsInBox зайдите на сайт [dxbx.ru](http://dxbx.ru) и перейдите во вкладку Данные - ВЕГАИС

На открывшейся странице отображаются ВСД, полученные от поставщиков, а также дополнительная информация, которая содержится в них.

Для отображения дополнительных столбцов нажмите на кнопку "Столбцы" и проставьте галочки напротив необходимых данных.

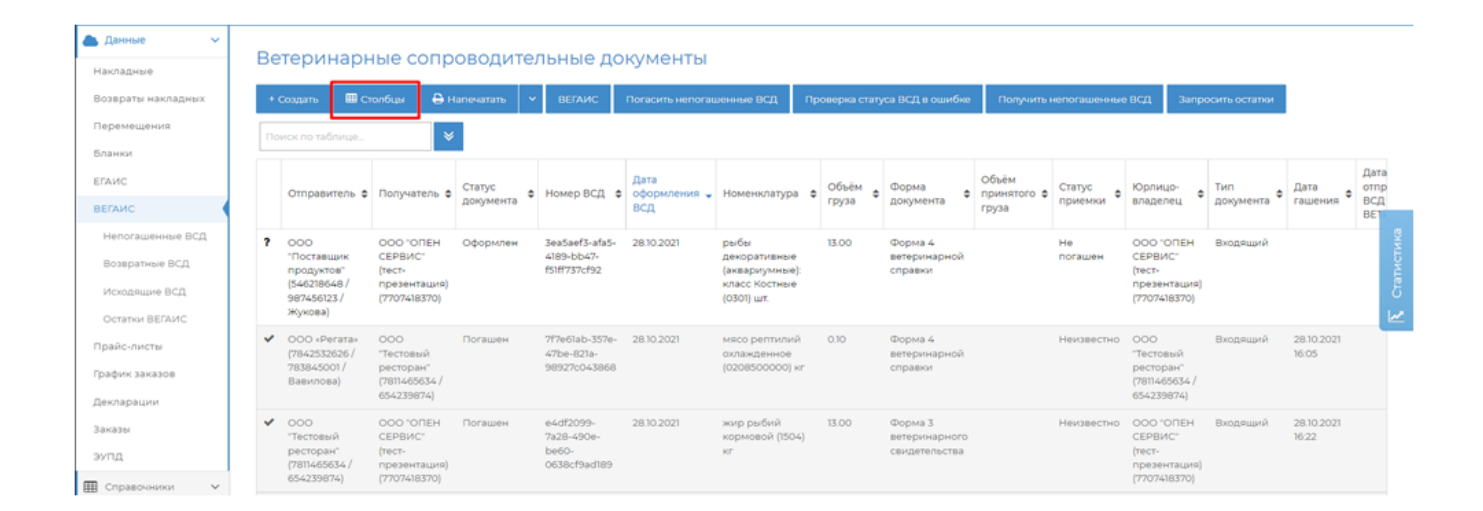

Перед гашением ВСД проверьте всю информацию: объем полученного груза, сроки годности, названия, номер накладной, номер машины и т.д

### ВСД 3ea5aef3-afa5-4189-bb47-f51ff737cf92 от 28.10.2021

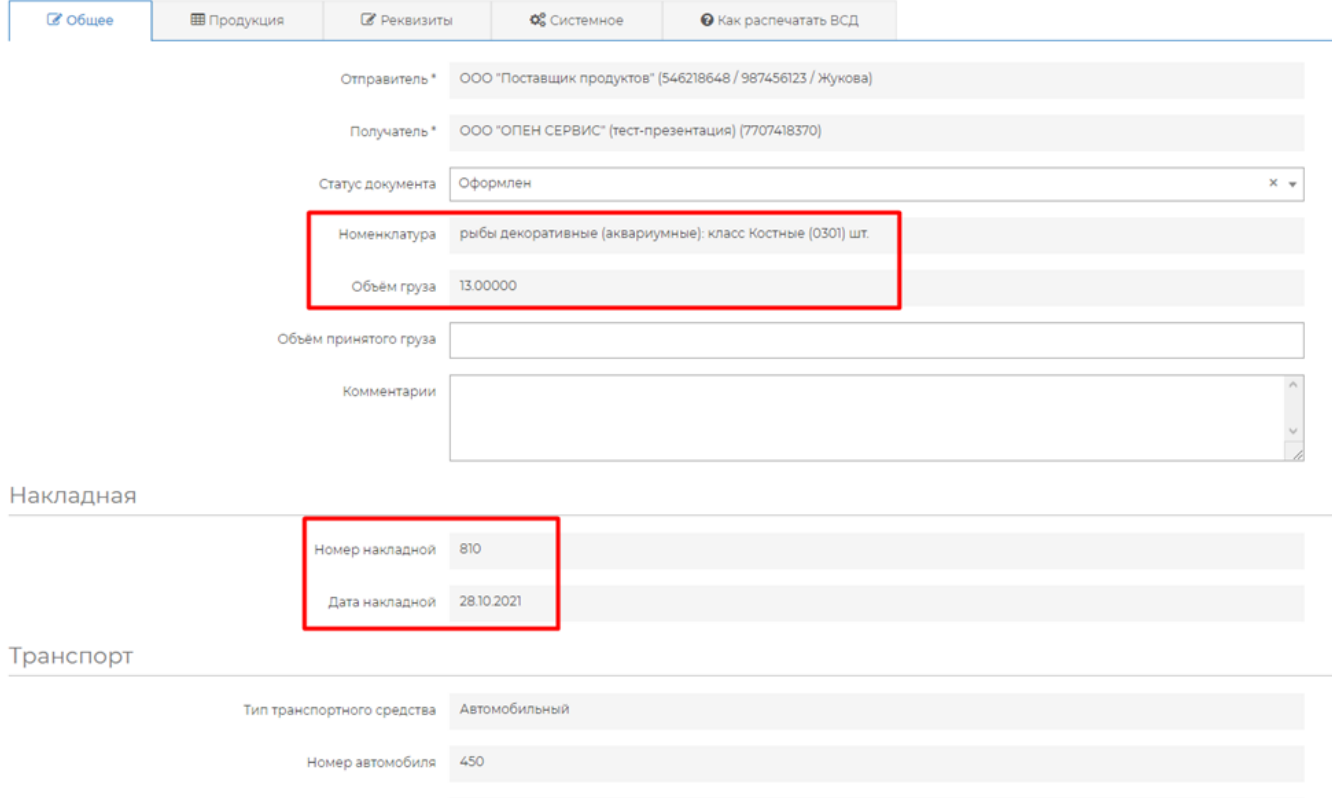

### ВСД 76863e46-3c73-4f0f-9efd-5559fb3a2d2f от 15.12.2021

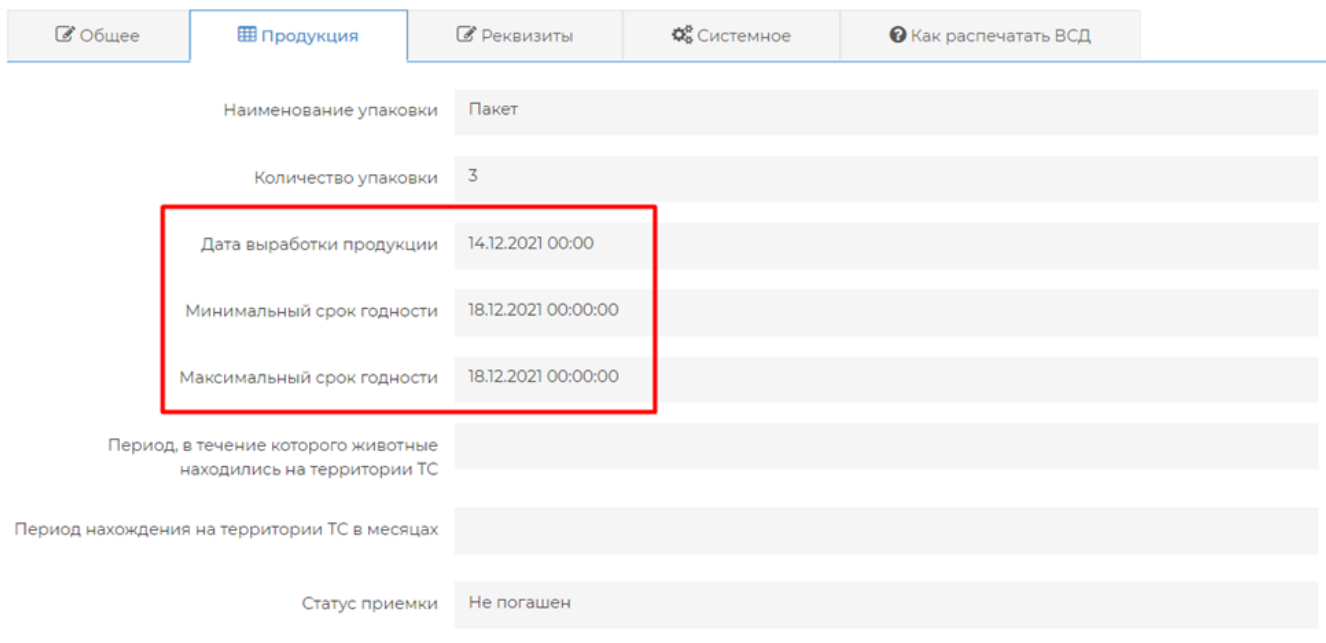

Если вся информация в ВСД указана верно, то вы можете его закрыть, он погасится автоматически через 24 часа.

## Срок годности продукции

Если у продукции в ВСД вышел срок годности, то статус документа изменится на "Просрочено". ВСД с просроченной продукций нельзя погасить ни в ручном, ни в автоматическом режиме. В случае необходимости запросите у поставщика ВСД с корректными сроками годности.

Так как у вас подключена функция автоматического гашения через 24 часа, но часто поступает товар со сроком годности менее 24 часов, то нужно отслеживать такие ВСД и гасить вручную, до окончания срока годности.

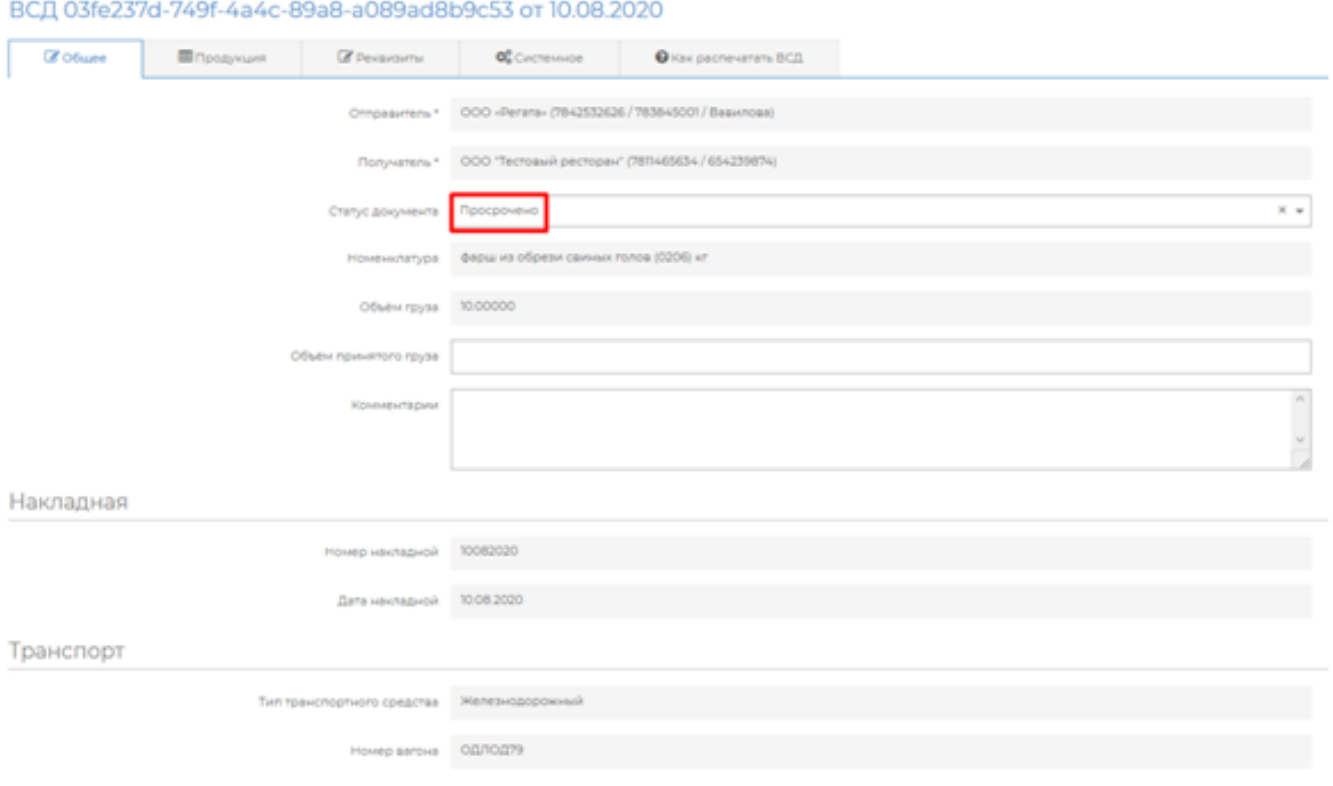

### Статусы ВСД

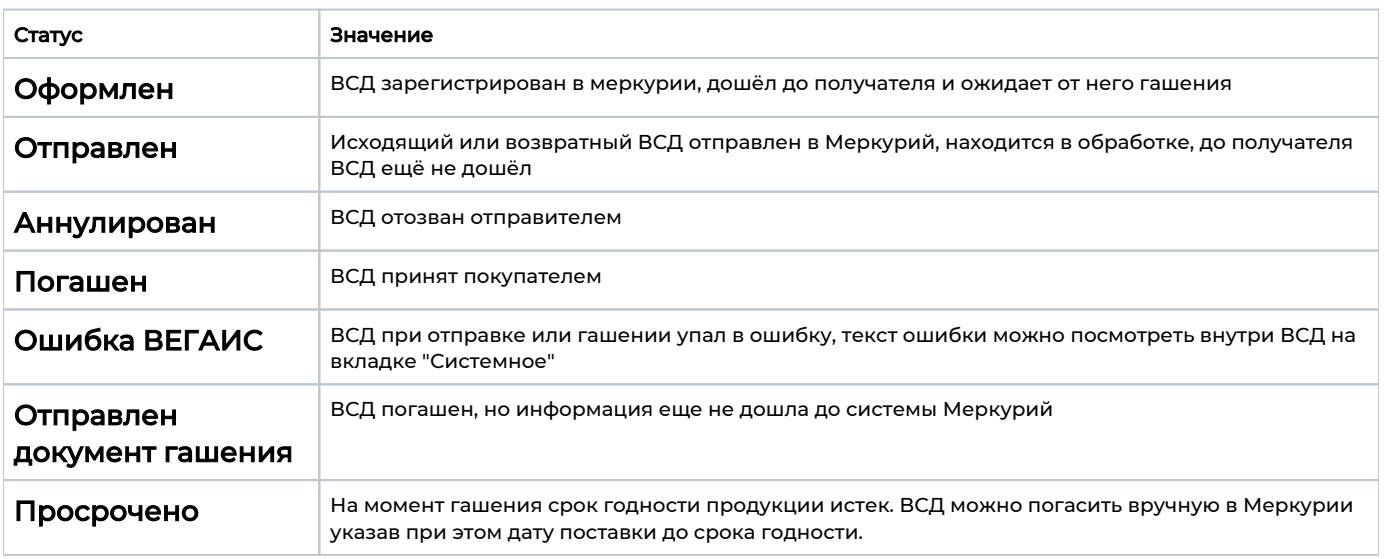

## Как сделать возврат продукции (ВСД) поставщику

В случае если вы случайно погасили ВСД на товар, который нужно вернуть, необходимо оформить исходящий ВСД на этот товар.

### Для того, чтобы оформить возврат продукции в сервисе dxbx, необходимо:

- 1. Перейти на вкладку *Данные → ВЕГАИС*. Можете раскрыть фильтры и отфильтровать ВСД по дате или поставщику. Либо в поиске по таблице ввести номер приходной ТТН или название продукции.
- 2. Открыть нужный ВСД (Статус: **Погашен**)

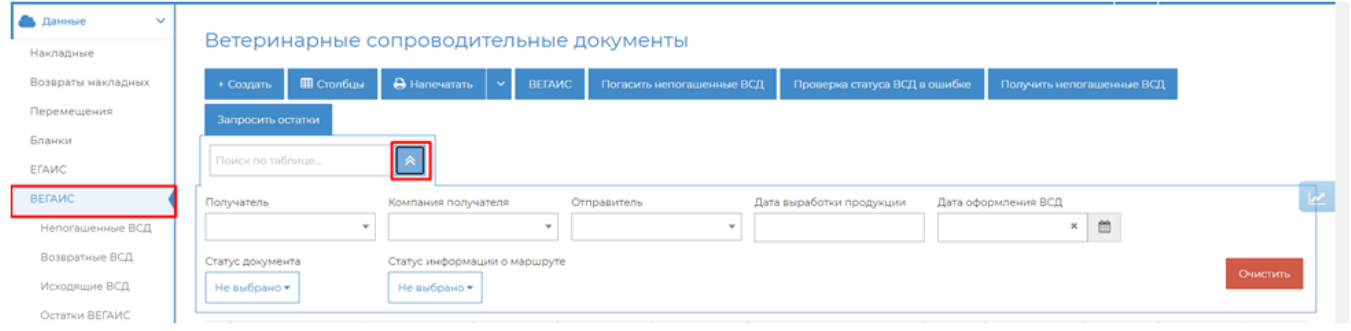

#### 3. Внизу нажать кнопку "Сформировать возврат", подтвердить действие.

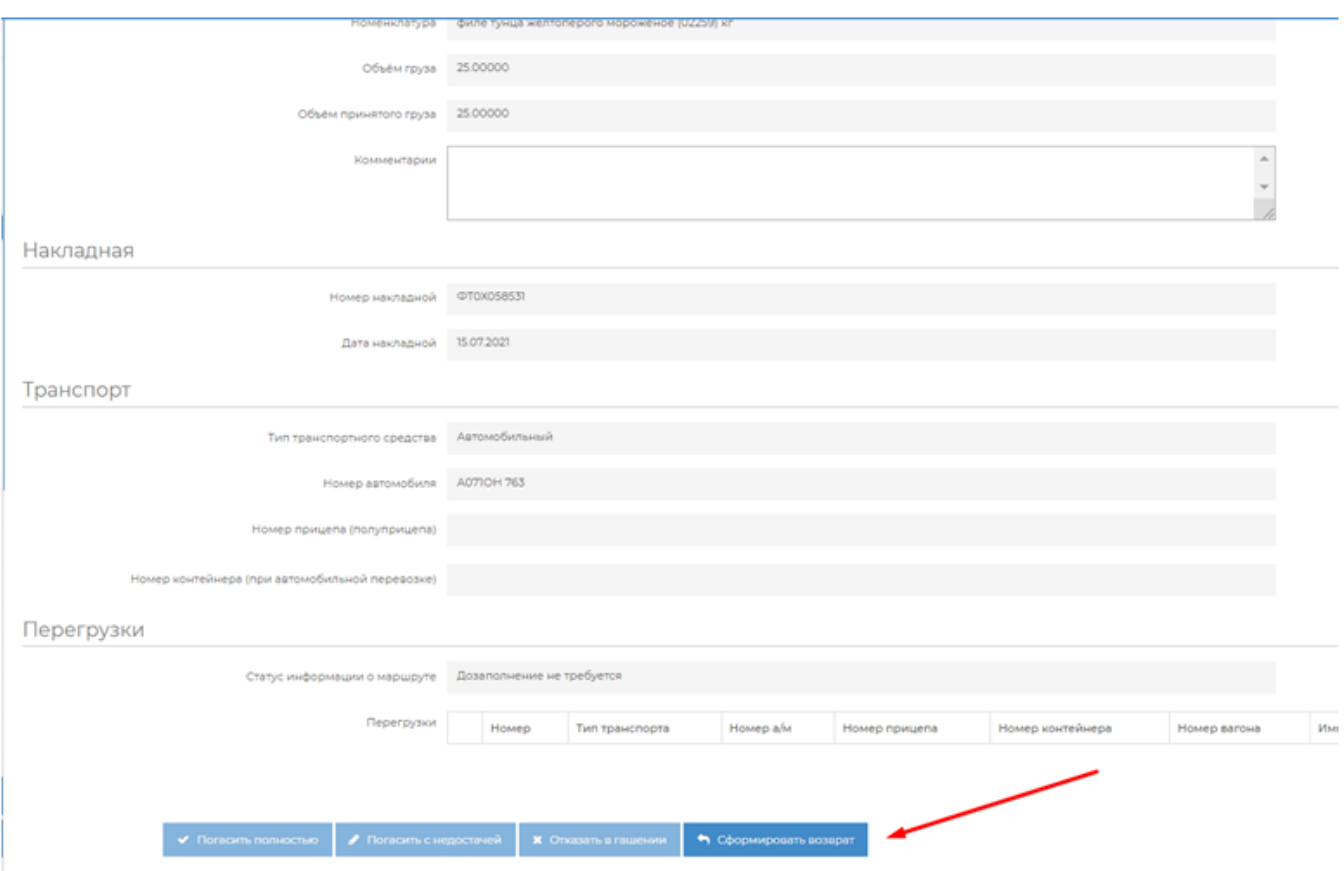

#### 4. Указать объем возвращаемой продукции

- 5. В комментарии можно указать "Ошибочное гашение" или другую причину возврата, если того требует поставщик.
- 6. Нажать внизу кнопку "Отправить возврат"

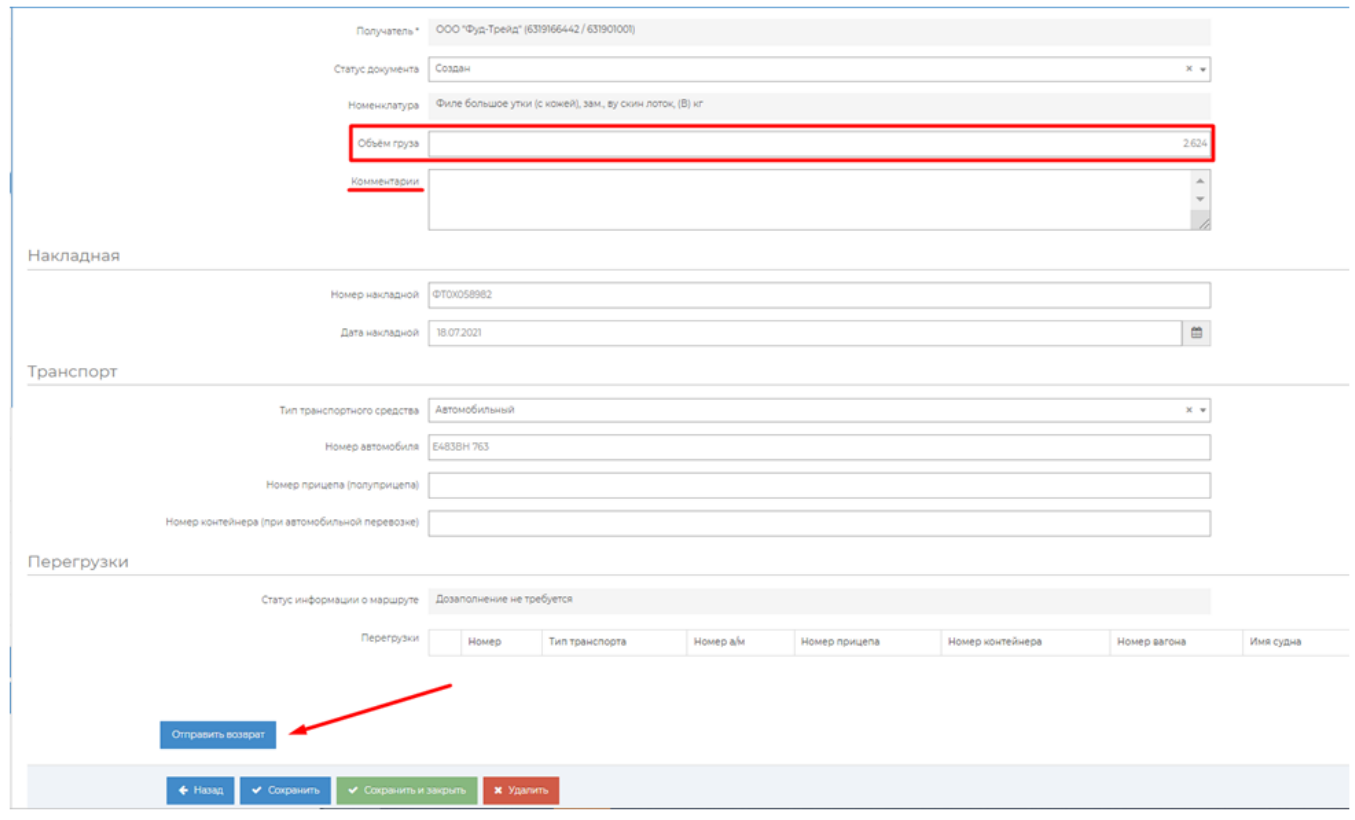